# **#WikiForHumanRights 2024** Knowledge for a Sustainable Future

### the slider Download your copy <u>here</u>

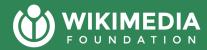

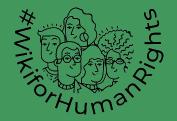

Check the typography. We use Montserrat

### Reminder of this doc

It may change the typography if you copy and paste the text. We recommend using ctrl/cmd+alt+shift+V

The contrast (color, typography) is essential for a better presentation.

Please make a copy of this document and use it.

### Today's **agenda**

- Topic 1
- Topic 2
- Topic 3

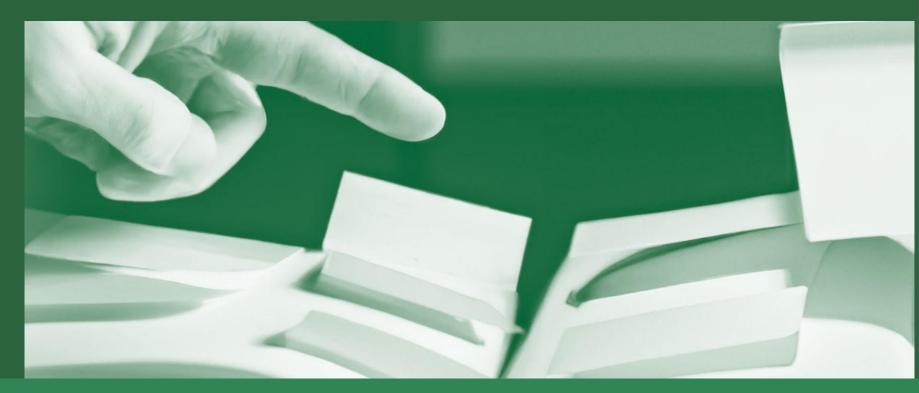

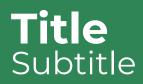

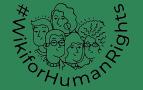

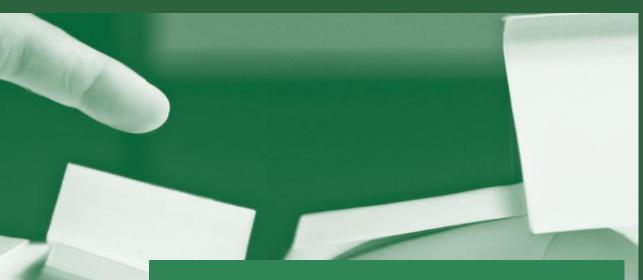

¿Do you want o use this kind of Image?

Follow the tutorial on the next slide.

| P              | hoto               | pea        |
|----------------|--------------------|------------|
| Proyecto nuevo | Abrir desde equipo | Plantillas |
|                |                    |            |

| Capas   | Canales   | Trazados       |            |
|---------|-----------|----------------|------------|
| Normal  |           | ~              |            |
| Opacida | d: 100% 🔻 | 7              |            |
| Bloquea | r: 🔀 🖌 🕂  | 🛛 🔒 Relleno    | : 100% 🔻   |
| ۰ 📗     | 8         | This layer she | ould be on |
| •       | The ph    | oto            |            |

You can download <u>this archive</u> and drop it into https://www.photopea.com <u>"Drop any files</u>" area.

The file will open, and you can drag and drop the Image you want to apply the filter.

The filter will apply automatically.

If not.. Make sure that the image is below the filter. You'll find this in the inferior right corner.

To save the Image: Go to Archive. Click on Export As →.jpg

But.. in case you find that the image is too tiny o too big, you need one step more.

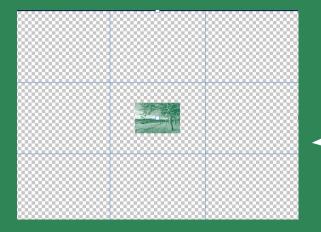

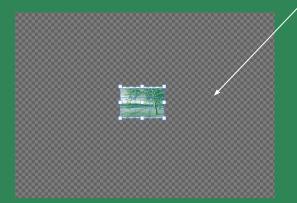

Look for the tool **1** in the left side of the window.

Click on it. That will make to appear a square around the image window.

Drag and fix it to make it around your image, then press enter key button.

To save the Image: Go to Archive. Click on Export As →.jpg

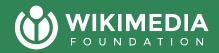

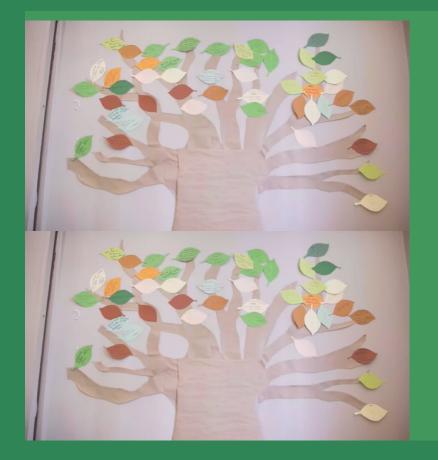

We suggest using **bold and "mediano" for better text** composition.

Using bold when attracting attention to a topic will help to make a better text composition.

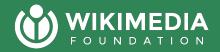

Share your opinions and experience

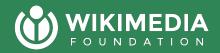

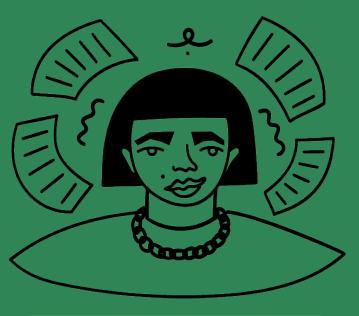

Wikipedia 20 symbols by Jasmina El Bouamraoui and Karabo Poppy Moletsane

You can use imgs that are:
Illustrations from wiki commons
You always should credit them

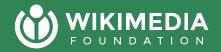

### You can use this kind of layout

- Topic 1
- Topic 2
- ullet

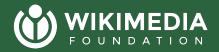

### An excellent way to catch the attention Is this kind of slide

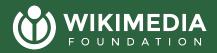

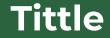

### Climate change in Africa

#### Article Talk

From Wikipedia, the free encyclopedia

Climate change in Africa is an increasingly serious threat in Africa which is among the most vulnerable continents to the effects of climate change.<sup>[1][2][3]</sup> Some sources even classify Africa as "the most vulnerable continent on Earth".<sup>[4][5]</sup> This vulnerability is driven by a range of factors that include weak adaptive capacity, high dependence on ecosystem goods for livelihoods, and less developed agricultural production systems.<sup>[6]</sup> The risks of climate change on agricultural production, food security, water resources and ecosystem services will likely have increasingly severe consequences on lives and sustainable development prospects in Africa.<sup>[7]</sup> With high confidence, it was projected by the IPCC in 2007 that in many African countries and regions, agricultural production and food security would probably be severely compromised by climate change and climate variability.<sup>[8]</sup> Managing this risk requires an integration of mitigation and adaptation strategies in the management of ecosystem goods and services, and the agriculture production systems in Africa.<sup>[9]</sup>

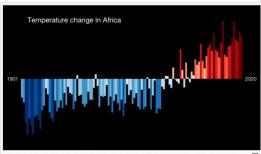

Graph showing temperature change in Africa between 1901 and 2021, 6<sup>3</sup> with red colour being warmer and blue being colder than average (the average temperature in 1971–2000 is set as the boundary between blue and red colors).

# 10+ pages of scrolling

#### 文A 8 languages ン

Read Edit View history

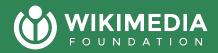

You can add text to this part. As an explication of whats happening in the img below

### Explication of the img

#### Subcategories

This category has the following 10 subcategories, out of 10 total.

- Climate change by country and region (2 C, 7 P)
- \*
- Climate change-related lists (19 P)
- Α
- Climate change assessment and attribution (1 C, 42 P)

- Climate change and the environment (3 C, 46 P)
- F
  Climate change feedbacks (1 C, 18 P)
- G Greenhouse gases (4 C, 67 P)
- Climate change litigation (14 P)

- М
- Climate change mitigation (6 C, 41 P)
  - 1
- Climate change and society (16 C, 64 P)
- Σ

S

Climate change stubs (129 P)

<u>https://en.wikipedia.org/wiki/Category:Climate\_change</u> If you add a link, we recommend changing the color to white to have contrast

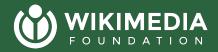

# A good Title here

And add an enormous paragraph of explication here.

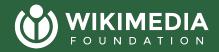

### A explaining text

### Add a central topic here

# Title 1

### Explanation of the title

**Pharrah 1 :** Lorem ipsum dolor sit amet, consectetur adipiscing elit. Nam faucibus

**Paragraph 2:** Lorem ipsum dolor sit amet, consectetur adipiscing elit. Nam faucibus

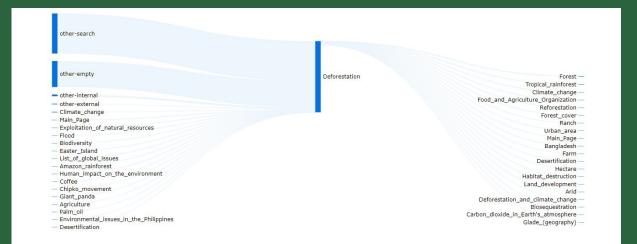

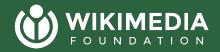

### Want clarify anything? Now is the time to ask Questions or share Comments.